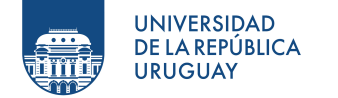

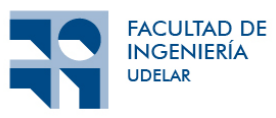

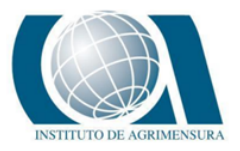

# **ESTUDIO COMPARATIVO DE TÉCNICAS DE RELEVAMIENTO**

Autores:

Alfonso Altez Bentancort Milena Nailea Pérez Priori

Proyecto de grado presentado a la Facultad de Ingeniería de la Universidad de la República

en cumplimiento parcial de los requerimientos para la obtención del título de Tecnólogo en Cartografía.

Tutor:

Eduardo Vasquez

Tribunal:

Hebenor Bermúdez

Bruno Silveira

Carlos Andrés Chiale

Montevideo, Uruguay

Diciembre de 2022

# **1. APROBACIÓN**

### FACULTAD DE INGENIERÍA

El tribunal docente integrado por los abajo firmantes aprueba informe de Proyecto Final de Grado:

- Título: Estudio comparativo de técnicas de relevamiento
- Autores: Alfonso Altez, Milena Pérez
- Tutor: MSc. Eduardo Vasquez
- Carrera: Tecnólogo en Cartografía
- Puntaje:
- Tribunal:

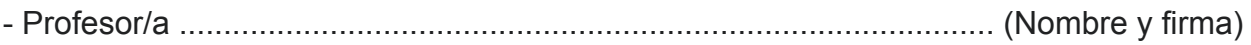

- Profesor/a ............................................................................................ (Nombre y firma)
- Profesor/a ............................................................................................ (Nombre y firma)

# 2. ÍNDICE

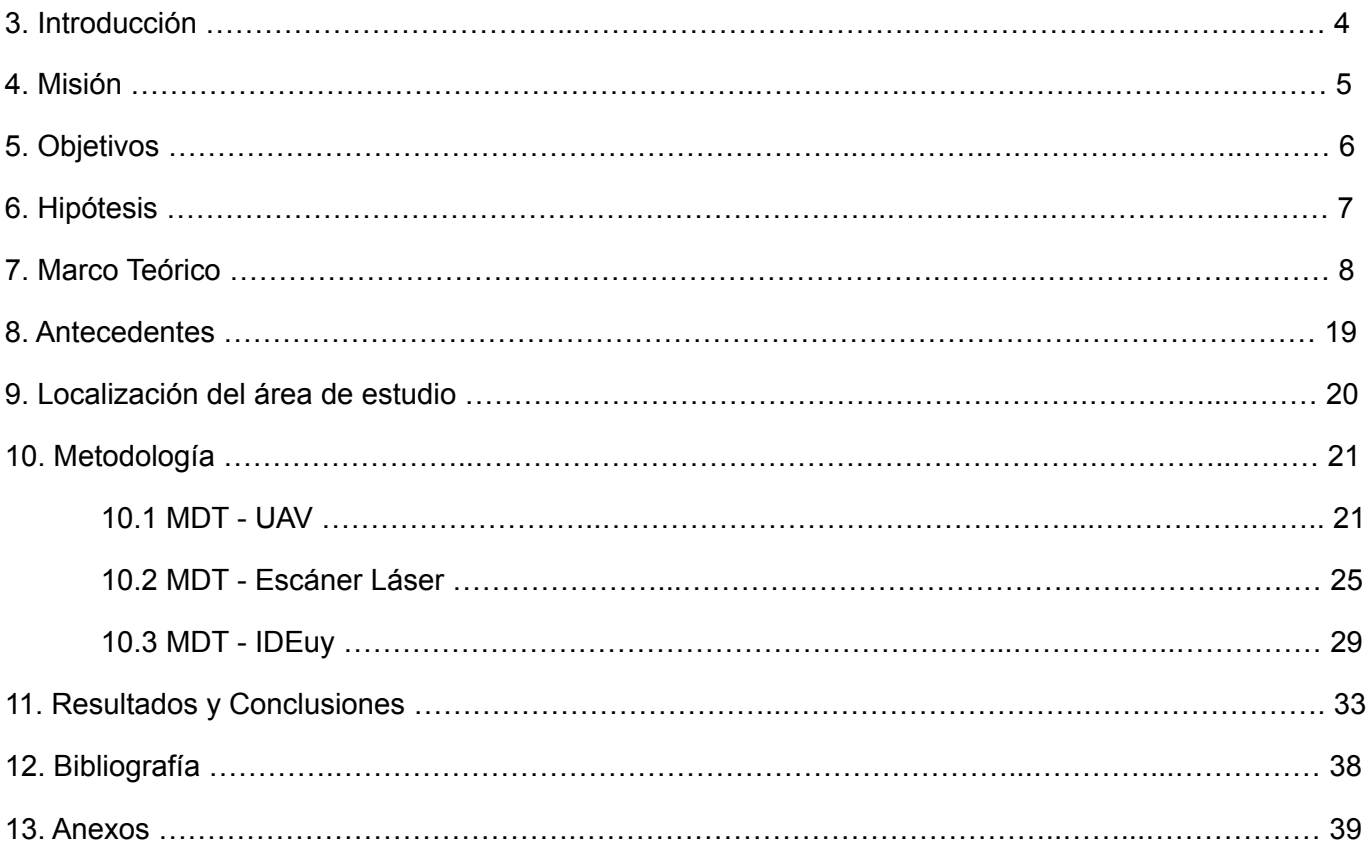

## **3. INTRODUCCIÓN**

En la actualidad contamos con diversas tecnologías de captura de datos por Percepción Remota, lo que conlleva a realizar un análisis sobre distintas metodologías para el empleo eficiente de estos datos.

Por lo tanto, el presente trabajo surge de la necesidad de llevar a cabo un análisis que nos brinde las herramientas para poder abordar las distintas situaciones que se presenten donde se vincule la captura de datos y se pueda definir el método que se adecue a las necesidades.

Se brinda un análisis comparativo, donde se evaluará costo, escala de trabajo, complejidad y viabilidad en el contexto del Uruguay de 3 distintos productos cartográficos obtenidos mediante distintas técnicas de relevamiento: un vuelo con VANT, un levantamiento de datos con un Escáner Láser y la información geográfica administrada por la Infraestructura de Datos Espaciales del Uruguay (IDEuy).

Las tareas fueron llevadas a cabo por los estudiantes Alfonso Altez y Milena Pérez, bajo la tutoría del profesor Licenciado en Geografía Eduardo Vásquez del Instituto de Agrimensura. Las actividades tuvieron inicio en Marzo de 2020 y fueron finalizadas en Septiembre de 2022.

## **4. MISIÓN**

La misión del proyecto se centra en ofrecer herramientas metodológicas a los profesionales de la cartografía para la toma de decisiones relativas al método de captura de datos adecuado y eficiente a los objetivos del trabajo o proyecto que se lleve a cabo.

Debido al dinámico avance tecnológico de las técnicas de relevamiento surge la motivación y la importancia de enriquecer a la tarea profesional del Tecnólogo en Cartografía.

Se considera un gran desafío llevar a cabo un estudio real que refleje el contraste de los productos cartográficos obtenidos con nuevas técnicas de levantamiento de datos que hasta el momento cuentan con pocos antecedentes en Uruguay.

Se analizarán los aspectos determinantes de la calidad en todo trabajo con datos espaciales y productos cartográficos, puntualmente, los que afectan a factores como la geometría, topología, tiempo de trabajo y procesamiento; y posteriormente en la calidad temática del trabajo.

Dada la popularización del uso de la información geoespacial en sistemas de información geográficas (SIG), aplicaciones geomáticas e Infraestructuras de Datos Espaciales (IDE), es primordial asegurar la calidad de la información, ya que es la manera de garantizar las mejores soluciones en el momento de tomar decisiones.

## **5. OBJETIVOS**

### **5.1 Objetivo General**:

Realizar un estudio cualitativo y cuantitativo, donde se comparen las diferencias entre las distintas técnicas para lograr un mismo producto cartográfico, de una misma zona, obtenido mediante: un vuelo con vehículo aéreo no tripulado (VANT), un escáner láser y la información geográfica suministrada por la Infraestructura de Datos Espaciales del Uruguay (IDEuy).

### **5.2 Objetivos Específicos**:

- Determinar la escala de trabajo adecuada para cada uno de los productos cartográficos obtenidos.

Comparar cualitativamente cada uno de los métodos que se investigan teniendo en cuenta los diferentes atributos que componen los productos obtenidos.

## **6. HIPÓTESIS**

Para cumplir los objetivos del proyecto se abordaron diversas puntas temáticas, de las cuales se plantean hipótesis previas:

- Los productos relevados mediante un escáner láser generan mayor resolución en estudios específicos lo que conlleva a concluir que es adecuado para trabajos que requieran escalas grandes.

- Los productos generados con la información geográfica proporcionada por la IDEuy van a diferir considerablemente desde el punto de vista cuantitativo en comparación con los obtenidos mediante el levantamiento con el dron y el escáner láser.

- En referencia al tiempo de trabajo en campo se considera que el vuelo demandará menor tiempo que el levantamiento del escáner, esto se debe a la cantidad de puntos que debe generar el escanear en la misma área que se vuela.

- En cuanto al tiempo de trabajo en gabinete se concluye que demandará más tiempo de procesamiento los productos relevados con el escáner láser que los productos generados por el VANT.

Una vez finalizada la investigación comparativa se desarrollará mediante resultados cuantitativos y cualitativos el descarte o confirmación de las hipótesis planteadas.

## **7. MARCO TEÓRICO**

### **7.1 Geomática**

"La Geomática es un término científico moderno que hace referencia a un conjunto de técnicas que se integran para capturar, procesar, analizar, interpretar, publicar y guardar información geográfica". (Manual de capacitación básica en geomática para las comunidades organizadas - Universidad pedagógica experimental Libertador - 2015)

Los datos geoespaciales provienen de diversas fuentes, tales como satelitales (percepción remota), sistemas globales de navegación por satélite (GNSS), sensores aéreos (fotogrametría) y técnicas tradicionales o actuales para la descripción del terreno (cartografía digital o analógica); el procesamiento y análisis de los datos geográficos se lleva a cabo con la tecnología de los Sistemas de Información Geográfica (SIG).

#### **7.2 Fotogrametría**

La fotogrametría mediante VANT es una técnica que nos permite conocer las propiedades geométricas de un objeto o una superficie a partir de la información obtenida mediante varias imágenes con información redundante. Simplificando, para reconstruir un objeto este debe de aparecer en un número suficiente de imágenes.

Esta información repetida nos permite extraer la estructura del objeto o superficie que se obtiene a través del solapamiento entre imágenes consecutivas. El porcentaje de solape oscila habitualmente entre el 60 y el 90%, y generalmente es calculado por el [software](https://www.aerial-insights.co/blog/6-aplicaciones-para-planificar-el-vuelo-de-tu-dron/) en el cual se [planifica](https://www.aerial-insights.co/blog/6-aplicaciones-para-planificar-el-vuelo-de-tu-dron/) el vuelo. El programa se encarga de calcular secuencias de disparos a partir de la posición esperada del drone, su altura y el solape que se desea obtener. 1

Una vez obtenidas las imágenes es necesario utilizar un software de fotogrametría que las procese y que sea capaz de deducir la posición XYZ de millones de puntos, en nuestro caso el software que se utilizó fue el Pix4D. Estos millones de puntos servirán para generar las reconstrucciones 3D en forma de polígonos, nubes de puntos, o bien, ortofotos.

<sup>1</sup> https://www.aerial-insights.co/blog/6-aplicaciones-para-planificar-el-vuelo-de-tu-dron/

Los Puntos de Control/ Apoyo son puntos conocidos que fueron señalizados para identificarlos en las imágenes, los cuales serán utilizados como guía por tener coordenadas conocidas respecto a un sistema de referencia. Estos puntos tienen la finalidad de ofrecer información de utilidad en los procesos de georreferenciación y control de calidad de los productos obtenidos. Es necesaria una referencia visual por cada punto, ya que éstos deben ser claramente visibles desde el aire y foto-identificable. Sus coordenadas se obtienen por métodos geodésicos de alta precisión y están ligadas a un sistema de referencia.

Se designaron puntos de apoyo a los que se seleccionan para orientar las imágenes, mientras que los de control se utilizaron únicamente para verificar la misma a modo de control.

Para registrar los puntos de apoyo/control y conocer las coordenadas geográficas exactas se utilizó un equipo GNSS con técnica de navegación cinética satelital en tiempo real (RTK -Real time Kinematic).

Los receptores sistema global de navegación por satélite (GNSS) son utilizados para el posicionamiento y localización en cualquier parte del globo terrestre. Permiten determinar coordenadas geográficas y altitud de un punto dado mediante la recepción de señales provenientes de constelaciones satélites artificiales de la Tierra para fines de navegación, transporte, geodésicos, hidrográficos, agrícolas, y otras actividades afines.

#### **7.3 Escáner Láser**

Uno de los instrumentos que se utilizó para el levantamiento de datos fue un Escáner Láser 3D, este es un dispositivo que analiza una superficie u objeto para recoger datos asociados a su forma y eventualmente a su color. Los datos obtenidos se pueden utilizar para la construcción de un modelo digital tridimensional que puede ser utilizado para una amplia variedad de aplicaciones. Fue desarrollado inicialmente para aplicaciones industriales y se fue diversificando hasta en la actualidad contar con un extenso campo de aplicaciones como ser la ingeniería, arqueología y arquitectura entre otros.

#### **Trimble SX10**

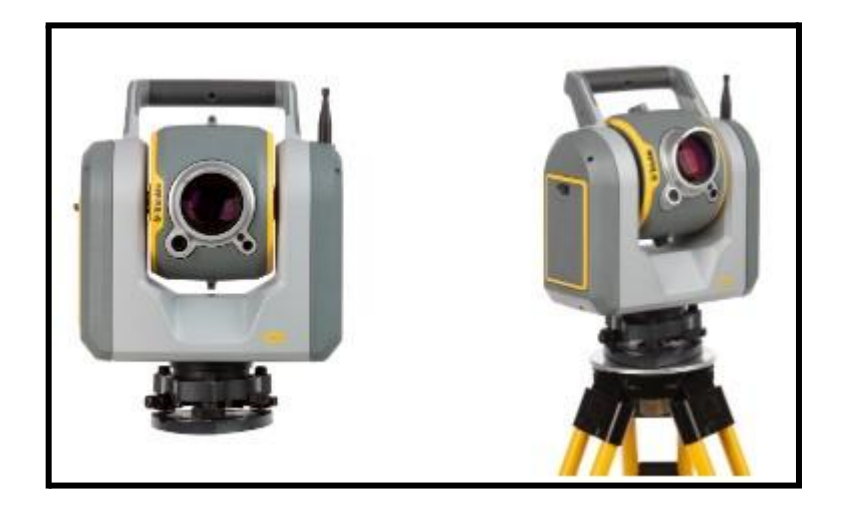

*Imagen 1: Ejemplo de escáner utilizado.*

Para el desarrollo del proyecto se utilizó el Escáner Láser Trimble SX10, este es un equipo versátil que captura cualquier combinación de datos de escaneo 3D de alta densidad, datos de adquisición de imágenes y datos de estación total de alta precisión.

#### **Ventajas**

Uno de los factores que se ve beneficiado a la hora de realizar un relevamiento con escáner láser es el tiempo de capturar los datos y de procesamiento. Ya que que este equipo favorece la reducción de tiempos y plazos en la ejecución de proyectos comparado con otras metodologías como puede ser levantamiento con GNSS.

Otra ventaja al realizar esta práctica es la exactitud en las medidas, este tipo de instrumentos dan un margen de error al milímetro, lo que es bueno para aquellos proyectos que lo requieran, ahorrando tiempo de levantamiento comparado por ejemplo con la estación total.

Al ser es un dispositivo de adquisición de datos masivos mediante rayos láser, permite la obtención de una nube de puntos de forma tridimensional. Por lo que, es utilizado para capturar de forma rápida las mediciones de objetos, y se caracteriza por su alta precisión.

Estos equipos pueden trabajar en condiciones climatológicas adversas e incluso en ausencia total de luz. Por lo tanto, se caracterizan por su alta funcionalidad en el levantamiento.

El escáner láser actúa escaneando la superficie, abarcando horizontalmente 360º y verticalmente alcanza 320º. No es posible abarcar el área del pie del escáner, a menos que se realice un cambio de estación.

#### **Desventajas:**

En este tipo de relevamientos se requiere un tiempo en el que se deberá planificar previo a la salida de campo una metodología de trabajo teniendo en cuenta el área que se requiere cubrir con la nube de puntos, por ende tener una idea de la cantidad de estaciones y sus posiciones, así como la concentración de puntos que se desea obtener para el nivel de detalle requerido. La calidad de la resolución y la densidad de la nube de puntos varía en función del tiempo seleccionado de rango para dar una vuelta completa.

Para llevar a cabo el procesamiento de una nube de puntos de alta densidad es necesario contar con equipos con buenas especificaciones, como ser: un procesador potente, memoria, tarjeta de video, pantallas de mayor pulgadas que las habituales para abarcar más zona de estudio, etc.

Cabe destacar que operar con un equipo de esta magnitud es muy costoso, ya sea desde el punto de vista de la adquisición del instrumental mismo, así como de o los softwares específicos para realizar el procesamiento de los datos y el hardware necesario para poder llevarlo a cabo.

#### **7.4 Drone - Vehículo aéreo no tripulado**

Otro instrumento que se utilizó a la hora del levantamiento fue un Vehículo Aéreo No Tripulado también conocido como Drone, son aeronaves que no requieren tripulación, sino que son controladas remotamente y poseen la capacidad de mantener de forma controlada y sostenida una autonomía de vuelo.

Según la Organización de la Aviación Civil Internacional, un dron es "un conjunto de elementos configurables que consisten en: un avión remotamente piloteado, su estación de piloto remoto asociada, los enlaces de comandos y control requeridos y cualquier otro elemento del sistema que se requiera en cualquier punto durante la operación de vuelo".

Existen diversos tipos de VANT que se pueden diferenciar por su aplicación, tamaños y complejidades, por lo que son muy versátiles. Sus aplicaciones se extienden desde lo meramente recreativo hasta envíos sanitarios, correspondencia y usos militares. También son utilizados por los medios de comunicación para realizar noticias y cobertura de eventos, así como para cuestiones relacionadas con la logística o el apoyo a tareas agrícolas, mineras, cartográficas, control de riesgos, análisis de desastres, monitoreo del medio ambiente y vigilancia, entre otras.

#### **Phantom 4 con RTK**

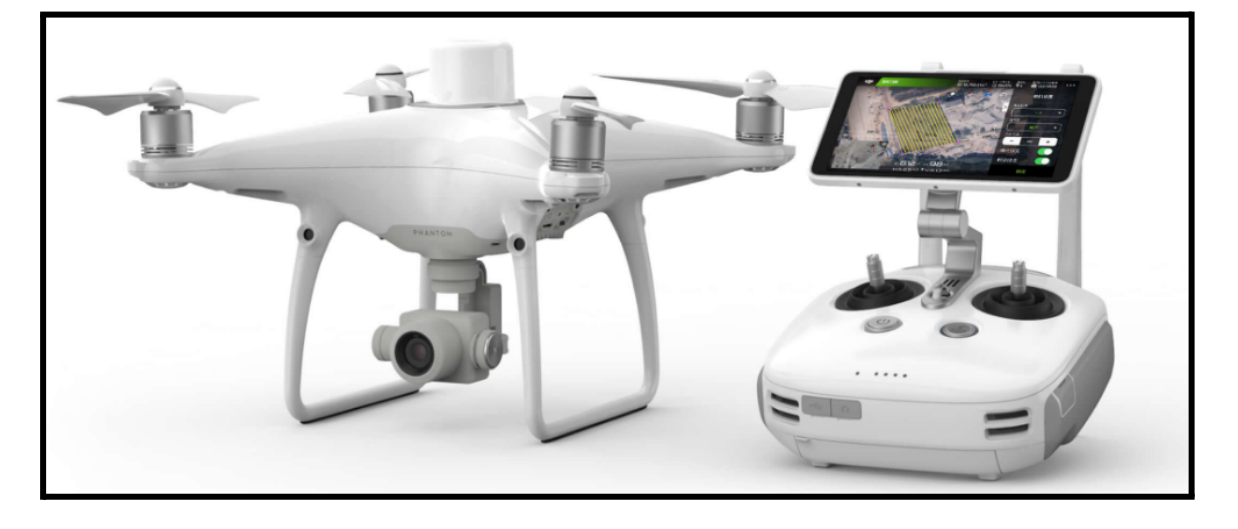

*Imagen 2: Ejemplo de drone utilizado.*

El equipo utilizado para este trabajo fue el DJI Phantom 4 RTK, un equipo de alta precisión para fotogrametría con referenciación directa, multirrotor estable de 4 motores, sistema RTK para una navegación precisa, solución PPK que elimina los puntos de control terrestre, cámara de 20 megapíxeles, una autonomía máxima de 30 minutos y una altitud máxima de operación de 6.000 m.

Uno de los productos obtenidos mediante el levantamiento del VANT y del escáner láser fue el de una Nube de Puntos la cual fue procesada mediante el software Pix4D en el caso del VANT y mediante ReCap de Autodesk en el caso del escáner.

#### **Ventajas**

La primer ventaja de este método es que los costos que se necesitan soportar para poder usar los drones son inferiores a los de otras soluciones, como ser el caso de la estación láser que el equipo (o alquiler) tiene un costo superior o un levantamiento con gps que puede llevar más días de trabajo en campo subiendo los costos.

También gracias a que el dron es un equipo no tripulado se pueden ejecutar aplicaciones de riesgo sin exponer la integridad física del técnico. Por lo tanto, el riesgo que se corre es menor ya que el operador no tiene que estar en el mismo lugar donde se realizan las tareas.

La posibilidad de manipular a distancia el equipo, nos ofrece un amplio rango de opciones y formas de aplicar soluciones a zonas de difícil acceso, ya sea porque son riesgosas o imposibles de acceder hasta la zona de estudio por obstáculos.

Otra aspecto a favor del dron es que gracias a su captura datos de forma aérea se puede decir que puede abarcar grandes zonas de trabajo y nos permite generar un ortomosaico de la zona de estudio, lo que nos permite reconocer y realizar estudios cercanos a la realidad. También puede generar una nube de puntos de gran densidad y generar productos que requieran mayor información de la zona de estudio.

Los software de procesamiento suelen ser intuitivos y de fácil ejecución. Por lo que, el tiempo de procesamiento de los productos es menor que el procesamiento de los datos utilizando otras metodologías.

#### **Desventajas**

La Dirección Nacional de Aviación Civil (DINACIA) reglamentó cómo y dónde se pueden utilizar drones en el territorio uruguayo. Los drones que sean utilizados para actividades remuneradas deberán contar con seguro de responsabilidad civil o seguro aeronáutico. Además tendrán que obtener el Permiso de Operador de Dispositivo Aéreo Operado a Distancia.

Otra condicionante a la hora de utilizar este tipo de equipos es la distancia máxima a la que puede llegar un drone, ya que esta es limitada. La aeronave tiene que estar siempre a la vista del operador en todo momento. La DINACIA reglamentó la distancia máxima horizontal de 500 m y la distancia máxima vertical sobre el nivel de tierra a 120 m.

La durabilidad de las baterías es un limitante, ya que estas permiten un tiempo acotado de vuelo, en ocasiones cuando el área de estudio es muy extensa se deberán realizar cambios de batería.

Por otro lado, el área de vuelo es determinante a la hora de la planificación, ya que se deben de tener en cuenta de antemano características de esta, así como el hecho de saber si está dentro de las zonas prohibidas, restringidas o peligrosas determinadas por la DINACIA.

#### **7.5 Nube de puntos**

Una nube de puntos es un modelo compuesto por un conjunto de puntos posicionados tridimensionalmente en el espacio, que están destinados a representar la superficie externa de un objeto.

Las nubes de puntos son creadas por un sensor láser, que miden un gran número de puntos en la superficie de un objeto y producen un archivo de datos que representa el conjunto de puntos que ha medido el dispositivo. Este archivo contiene toda la información métrica de las superficies escaneadas así como la relativa a su color y reflectividad del material, y por tanto tiene toda la información que puede ser de interés para el análisis y el estudio del elemento.

#### **7.6 Modelo digital de Terreno**

Otro producto que se obtiene a partir de los levantamientos ya nombrados, es el Modelo Digital de Terreno (MDT).

El modelo digital de terreno es una representación visual y matemática de los valores de altura de un terreno con respecto a un plano.

Estos valores están contenidos en un modelo ráster con estructura regular, el cual se genera utilizando equipo de cómputo y software especializados.

Es posible derivar o generar información a partir de los modelos digitales de terreno que nos posibilita que tengamos más datos de apoyo para el cumplimiento de objetivos, toma de decisiones y desarrollo de proyectos relacionados con el relieve. Los datos de apoyo derivados pueden ser curvas de nivel, corrientes de agua, mapas de pendientes, redes irregulares de triángulos (TIN), imágenes del relieve sombreado o mapa de sombras, perfiles topográficos, puntos acotados de altura, entre otros.

#### **7.7 Infraestructura de Datos Espaciales de Uruguay (IDEuy)**

La Infraestructura de Datos Espaciales es un sistema informático integrado por un conjunto de recursos que concilian bajo un marco legal la articulación, el fortalecimiento de la producción y acceso a la información geográfica garantizando la fiabilidad, interoperabilidad y calidad de los datos. En Uruguay fue creada por los Art. 35 y 36 de la Ley 19.149 de 2013 como un órgano desconcentrado de Presidencia de la República, con autonomía técnica.

#### **Ventajas**

Las ventajas de este método están claramente entrelazadas y son el tiempo, el equipamiento y los costos. Todos los productos derivados del vuelo aerofotogramétrico de la IDEuy entre 2017- 2018 son públicos, se pueden descargar gratuitamente desde la página de la institución y cuenta con un control de calidad realizado por profesionales, que también se pueden descargar desde la página web.

Esto hace que no sea necesario tiempo en campo, solamente un tiempo (breve) en gabinete para localizar en el visualizador nuestra zona de trabajo y así con la remesa identificada, poder descargar la información que necesitemos, en nuestro caso el MDT.

Al ser toda la información pública, no requiere costos en equipos para la recolección de datos ni grandes computadoras que puedan procesarlos para generar los productos.

#### **Desventajas**

La única desventaja en comparación con los otros métodos es el tamaño del píxel para la cobertura nacional (2,5 m). Esto trae como consecuencia que no podamos trabajar con mejor exactitud de nuestros datos y nos obliga a trabajar a escalas más pequeñas que con los otros métodos.

#### **7.8 Normas ISO**

La "Organización Internacional de Normalización" o ISO, es el organismo encargado de promover el desarrollo de normas internacionales, tanto de productos como de servicios, a través de la estandarización de normas voluntarias que se usan en las empresas para su mayor eficiencia y rentabilidad económica.

En particular la ISO 19157 establece los principios para describir la calidad de los datos geográficos:

- ●Define los componentes que describen la calidad de los datos.
- ●Especifica los componentes y la estructura de los registros para mediciones de calidad de datos.
- ●Establece los procedimientos generales para evaluar la calidad de los datos geográficos.
- ●Establece los principios para informar la calidad.
- ●Define un conjunto de mediciones de la calidad de los datos para ser utilizados en evaluación e informes.
- ●Proporciona información para describir y asesorar sobre si un conjunto de datos espaciales tienen o no la suficiente calidad para una aplicación concreta.
- ●No intenta definir niveles mínimos de calidad para datos geográficos.

Para estudiar la calidad de los datos es fundamental tener en cuenta los siguientes dos términos: precisión y exactitud. Se entiende por exactitud al grado de cercanía de una cantidad estimada, con respecto a su valor verdadero.

#### **7.9 Error medio cuadrático**

El error medio cuadrático (RMSE, por sus siglas en inglés) es el método más habitual de medir al error posicional, que es una variable de tipo cuantitativa. El RMSE es la raíz cuadrada del promedio del conjunto de diferencias cuadradas entre los valores estimados (observados) y presentes en el conjunto de datos a evaluar; y el valor verdadero o referencia considerada como tal (conjunto de datos de referencia).

Siendo *n* el número de observaciones, Pi el valor de referencia o predicho y Oi el valor observado, la expresión del RMSE es:

$$
RMSE = \sqrt{\frac{\sum_{i=1}^{n} (P_i - O_i)^2}{n}}
$$

#### **7.10 Estándar NSSDA**

El National Standard for Spatial Data Accuracy (NSSDA), fue creado en el año 1998 por el "Centro de planificación e información de uso del suelo" del estado de Minnesota, en los Estados Unidos y publicado en 1999, en un manual lanzado bajo el título de: "Positional Accuracy Handbook, Using the National Standard for Spatial Data Accuracy to measure and report geographic data quality".

El estándar es utilizado en testeo de precisión describiendo una metodología para el estudio posicional de los datos espaciales. Se determina multiplicando el RMSE por un valor que representa la desviación estándar de la media para un nivel de confianza del 95%: estos son 1.7038 para la precisión horizontal y 1.9600 para la vertical.

Para aplicar el estándar NSSDA se deben seguir seis pasos:

- 1) Determinar si el testeo incluye la precisión horizontal (X,Y), precisión vertical (Z) o ambas.
- 2) Seleccionar un conjunto de puntos de testeo a ser evaluados
- 3) Seleccionar un conjunto de datos de mayor precisión y que corresponda con el conjunto a ser testeado.
- 4) Tomar mediciones de los mismos puntos de ambas fuentes.
- 5) Calcular el estadístico de precisión utilizando la tabla para la componente horizontal y/o vertical.
- 6) Presentar el resultado en formato de reporte estandarizado, de fácil comprensión e incluirlo en los metadatos.

#### **7.11 Escala y resolución espacial**

Los conceptos de Escala y Resolución Espacial están fuertemente relacionados con el grado de detalle con que podemos visualizar una imagen dada.

La escala de una imagen o de un mapa hace referencia a la diferencia relativa de tamaño o distancia entre los objetos en la imagen y en el terreno. Esta diferencia se expresa como la relación entre la distancia sobre la imagen y la real en el terreno. Así por ejemplo, una escala de 1: 100000 significa que 1 cm en el mapa o imagen corresponde a 100000 cm (1 km) sobre el terreno.

La resolución espacial de una imagen es una indicación del tamaño del píxel expresada en términos de dimensiones sobre el terreno. Usualmente se presenta por un valor único correspondiente a la longitud de un lado del cuadrado correspondiente a dicho píxel. Así, una resolución espacial de 30 m significa que el píxel representa un área de 30 m x 30 m sobre el terreno. Si el pixel fuera rectangular debería ser representado por su largo y ancho.

El tamaño del píxel empieza a ser inapreciable cuando disminuimos la escala y nos alejamos de la vista. En escalas elevadas es posible apreciar el valor y tamaño de píxel por lo que, antes de nada, es necesario identificar a qué escala de trabajo se mostrarán los datos.

Antes de identificar la resolución del píxel se debe identificar la escala de visualización, teniendo en cuenta para qué se necesita. Existen varias relaciones matemáticas entre escalas y tamaños de píxel, para este trabajo se optó por la fórmula que expresa la página de ayuda de ESRI. Para determinar el tamaño de píxel del ráster frente a la escala de trabajo, o viceversa, se debe aplicar la siguiente relación:

#### **Resolución del ráster (en metros) = Escala \* 0,0254 / 96**

### **8. ANTECEDENTES**

*1. Comparación de resultados topográficos altimétricos en el relevamiento de una cantera utilizando drone fotogramétrico, drone RTK/PPK y estación escáner. (Alvariza, Rodriguez y Settin, 2019)*

Este trabajo fue un proyecto de grado para la carrera de Agrimensura que se presentó en Noviembre de 2019. El objetivo general de dicho proyecto fue utilizar distintos instrumentos para medir en este caso una cantera y luego de procesar los datos, comparar los resultados de los mismos. Los relevamientos fueron realizados con: Drone Phantom 4 Pro (cuatro vuelos a diferentes alturas: 50, 75, 90 y 100 metros); Drone Phantom RTK (un vuelo a 90 metros de altura utilizando el modo RTK y PPK); Estación Escáner y Estación Total.

Luego de obtener los datos y realizar su debido procesamiento, se comenzó a comparar y analizar los resultados de los diferentes relevamientos, llegando a la conclusión que el Drone de bajo costo posee un gran potencial como instrumento de medición para el relevamiento y representación del lugar.

*2. Análisis del cálculo de volumetría en una cantera a partir de relevamientos con tecnologías GNSS y UAV. (Gordienko y Wainstein, 2017)*

El siguiente proyecto de grado fue realizado en el 2017 por estudiantes de la carrera Ingeniero Agrimensor de la UdelaR. El objetivo principal del Proyecto es realizar una comparación entre un relevamiento fotogramétrico con UAV y un relevamiento topográfico con GNSS aplicado al cálculo de volumetría en una cantera en actividad. Para ello, se compararon los siguientes parámetros: resultados obtenidos, diferencias en el tiempo de relevamiento, dificultad en el procesamiento de los datos, precisión en los puntos relevados, densidad de información recabada, costos económicos, riesgos físicos que genera esta actividad.

Luego de realizados los relevamientos topográficos con las distintas tecnologías de levantamiento, se generaron distintos modelos digitales de terrenos, los cuales se utilizaron para calcular la volumetría de la cantera arrojando diferencias menores al 5% entre ellos.

Además, se estudiaron costos y tiempos de levantamiento y procesamiento de datos, de lo cual se obtuvo una relación tiempo-costo mayor utilizando UAV. Desde el punto de vista de la seguridad, el relevamiento con GNSS implica mayores riesgos físicos por estar en mayor contacto con la cantera.

## **9. LOCALIZACIÓN DEL ÁREA DE TRABAJO**

La cantera donde se realizó el trabajo se encuentra al sur del Departamento de Canelones, a 2 km del límite con Montevideo, próximo a la ciudad de Las Piedras, en el padrón N°45.899 de aproximadamente 9 ha. Su principal objetivo es la producción sostenible de piedra granítica triturada, que es la materia prima fundamental que satisface el consumo de la industria de la construcción.

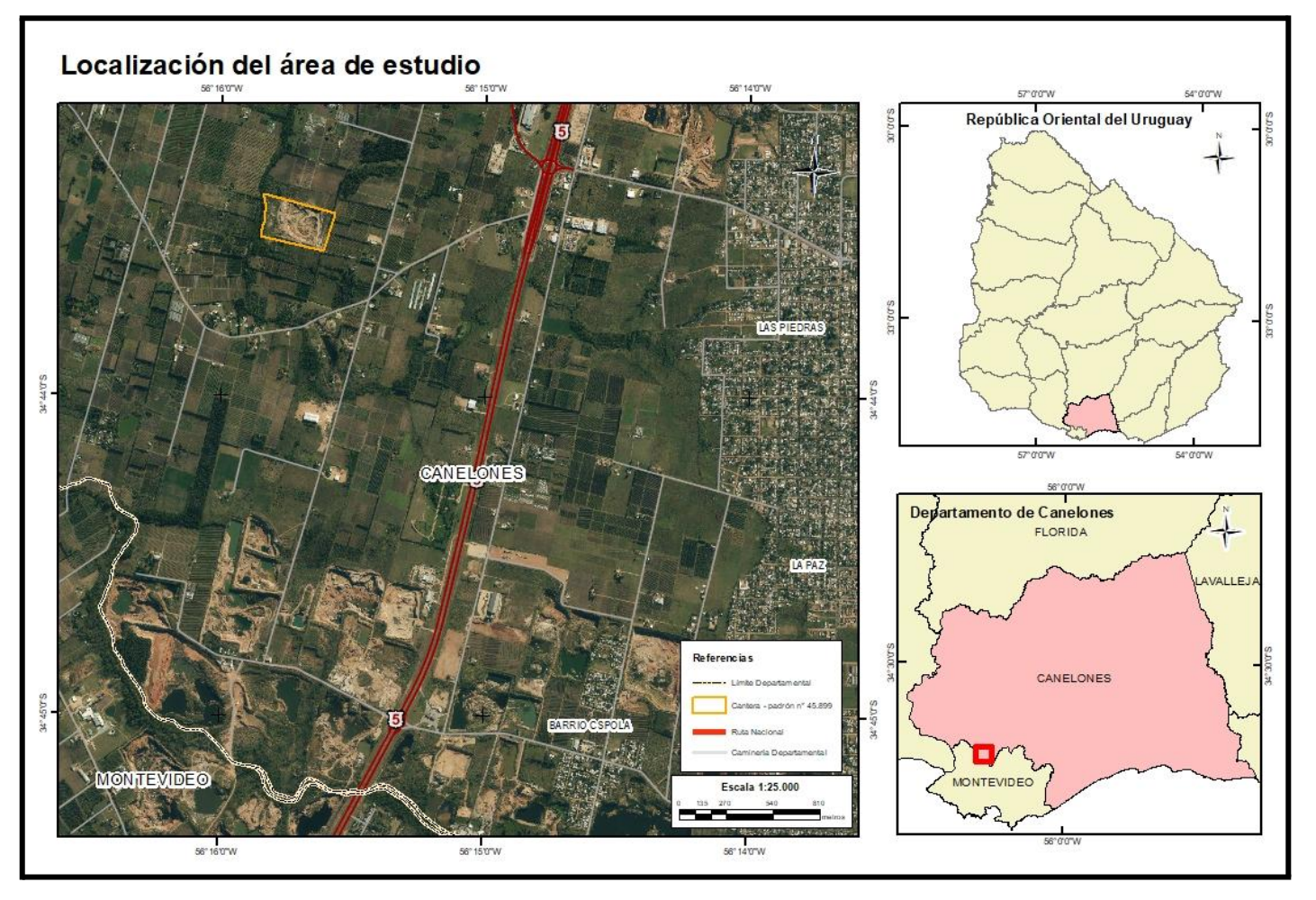

*Imagen 3: Ubicación de la cantera - Fuente: elaboración propia. Ver Anexos*

## **10. METODOLOGÍA**

Con el fin de realizar un análisis comparativo de un mismo producto cartográfico obtenido mediante tres técnicas de captura de datos distintas, se procedió a realizar los siguientes levantamientos de datos en la Cantera en estudio empleando la estación total de escaneo SX10 de Trimble, el VANT de fotogrametría Phantom 4 con RTK y los datos brindados por la IDEuy.

Las variables cualitativas a considerar serán el tiempo de procesamiento, costos y el marco legal que tiene cada uno de los métodos, ya que son a nuestro parecer donde podríamos encontrar las mayores diferencias entre ellos.

Para la parte cuantitativa usaremos un mismo producto derivado de cada uno de los métodos: un modelo digital de terreno (MDT). Con este producto podremos cuantificar las diferencias entre los tres métodos en cuanto a tamaño de píxel y escala de trabajo.

Un lugar en el que el MDT es un resultado típico de medición es una cantera, ya que se utiliza para los cálculos de volumen, la medición de pendientes, la detección de crestas y bases, la generación de curvas de nivel y otras aplicaciones.

Se generaron dos nubes de puntos, que serán la base para generar los modelos digitales de terreno: una nube de puntos se obtuvo mediante el vuelo del VANT y la otra nube de puntos se generó del escáner láser obtenida mediante la unificación de puntos de 4 posiciones distintas de la estación.

#### **10.1 MODELO UAV**

Para proceder a generar el Modelo Digital de Terreno mediante la nube de puntos del VANT se utilizó el software Pix4D. En primer lugar se creó un nuevo proyecto al cual se le cargaron las imágenes obtenidas por el VANT con información espacial. Luego, se procede a setear los parámetros de procesamiento inicial, nube de puntos, mds, ortomosaico y mdt. Cabe destacar que el vuelo se realizó con RTK (Real Time Kinematic) o navegación cinética satelital en tiempo real, lo que quiere decir es que no se utilizaron puntos de apoyo a la hora de georreferenciar las imágenes, ya que estas incluyen la información espacial propia del VANT.

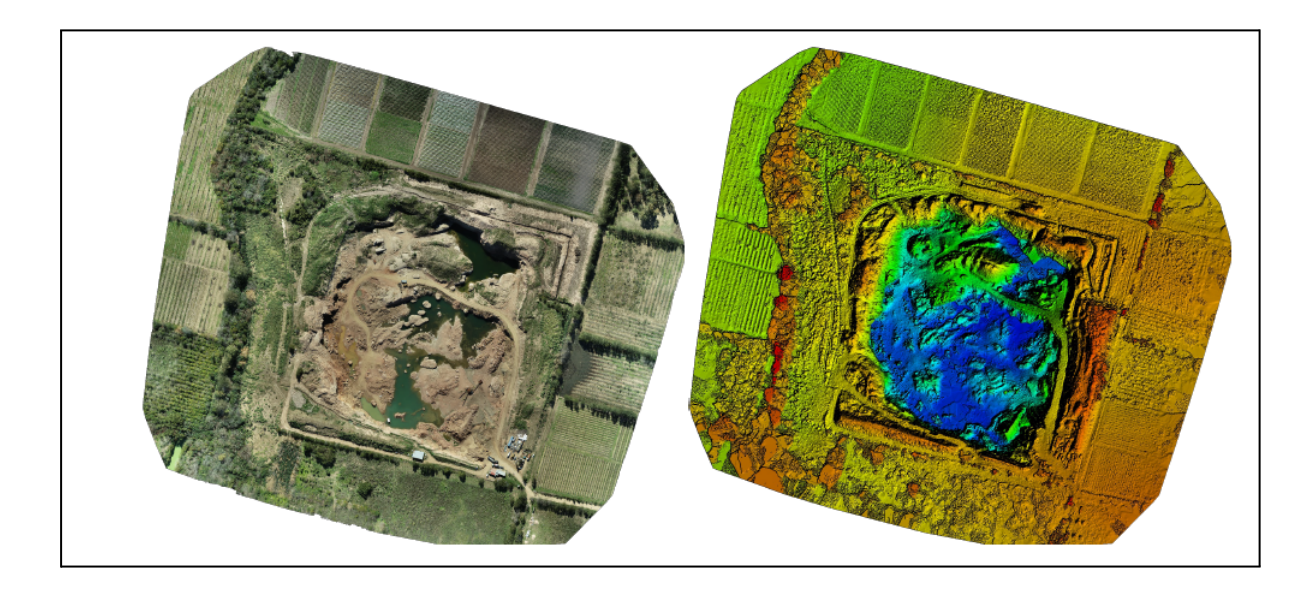

*Imagen 4: Ortomosaico y MDS - VANT*

En el reporte proporcionado por el software se puede observar la varianza absoluta de la localización:

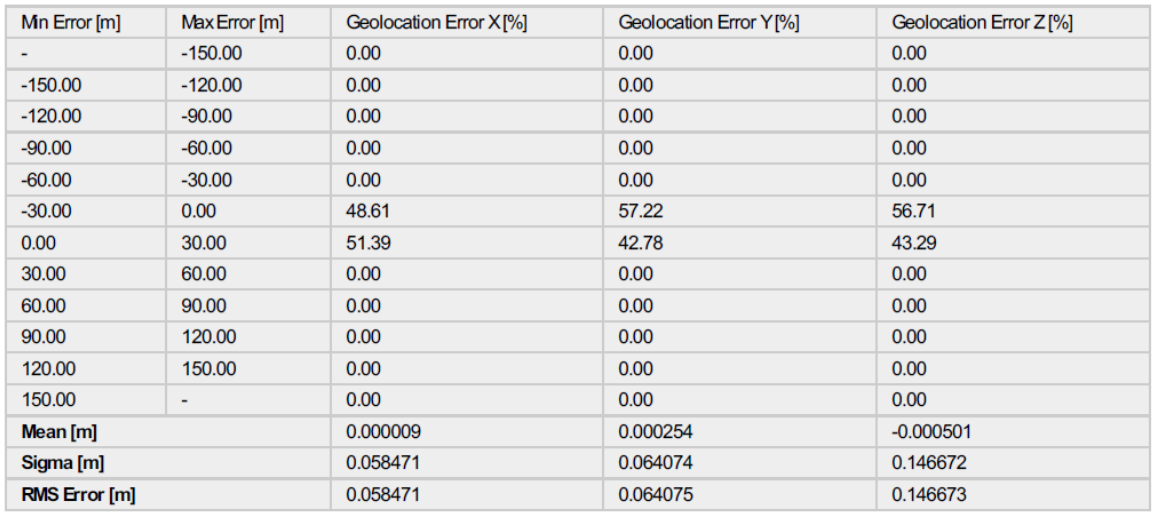

*Imagen 5: Varianza absoluta de la geolocalización.*

Para visualizar el MDT generado, se procede a ingresar el archivo de salida .tiff en ArcMap:

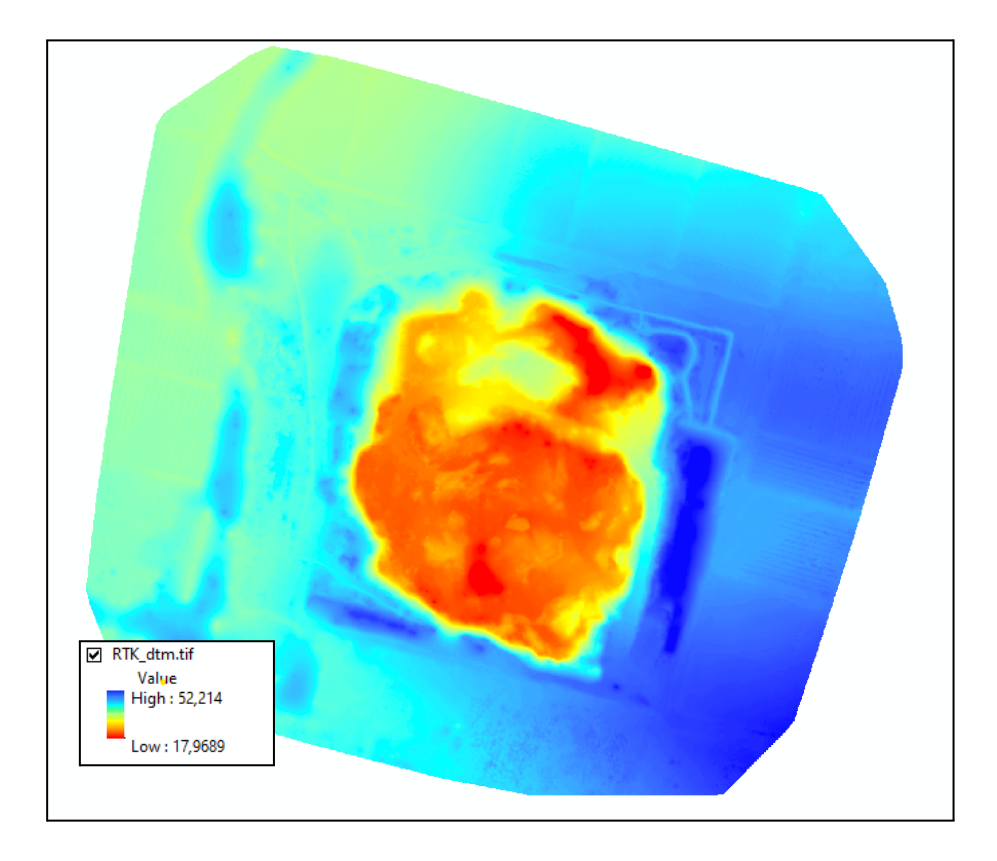

*Imagen 6: MDT - VANT vista 2D.*

Luego, para visualizar el MDT en tres dimensiones se procede a ingresar el tiff. generado por el Pix4D en el software ArcScene:

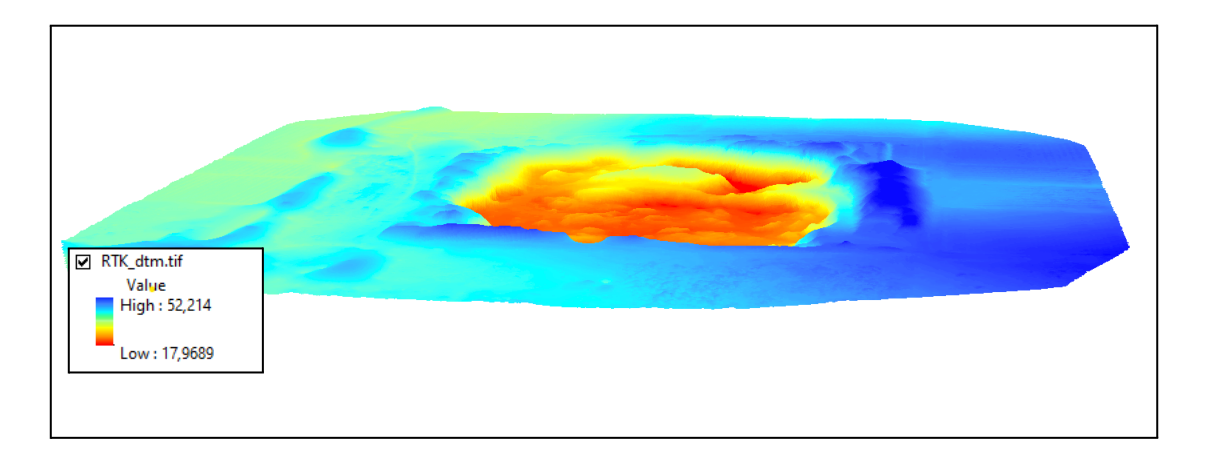

*Imagen 7: MDT - VANT vista 3D.*

Introducimos la ortoimagen obtenida mediante el procesamiento y le damos como valores de altura el propio MDT:

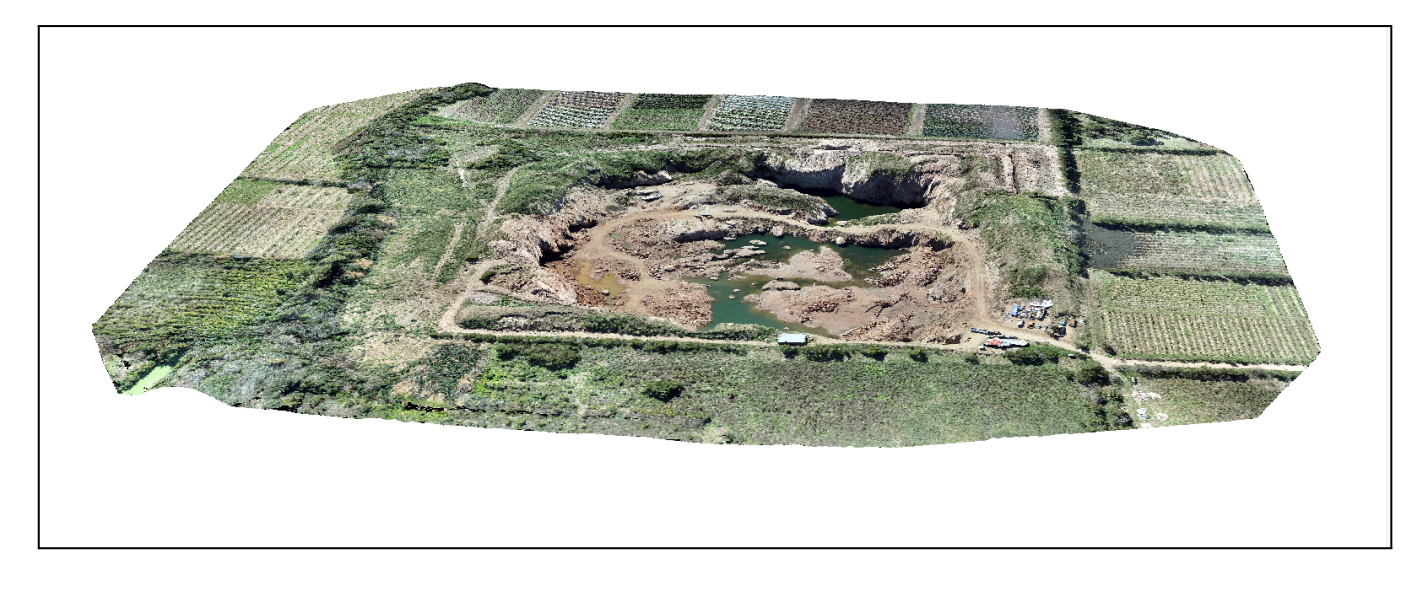

*Imagen 8: MDT - UAV - con ortomosaico*

Para evaluar la exactitud posicional del modelo digital de terreno versus los puntos de control, si bien no se posee el mínimo de puntos establecidos para poder realizar el cálculo del estadístico NSSDA, se opta por calcularlo de todos modos y así considerar una referencia en la calidad posicional.

A continuación se detalla el cálculo del error medio cuadrático y el estadístico NSSDA:

Para el cálculo estadístico se utilizaron en las planillas de cálculo las siguientes variables:

Coord. X (indep): Componente X de la coordenada del punto de testeo relevado en campo.

Coord. X (test): Componente X de la coordenada del punto de testeo a controlar, relevada en la EFD en este caso.

- $\Delta X$  = Coord. X (indep) Coord. X (test)
- Coord. Y (indep): Componente Y de la coordenada del punto de testeo relevado en campo.

Coord. Y (test): Componente Y de la coordenada del punto de testeo a controlar, relevada en la EFD en este caso.

- $\Delta Y$  = Coord. Y (indep) Coord. Y (test)
- Suma = Σ ( $ΔX2 + ΔY2$ )
- Promedio = Σ ( $ΔX2 + ΔY2$ )/n siendo n: número de puntos.
- RMSE =  $\sqrt{P}$  Promedio
- NSSDA = 1.7308 \* RMSE

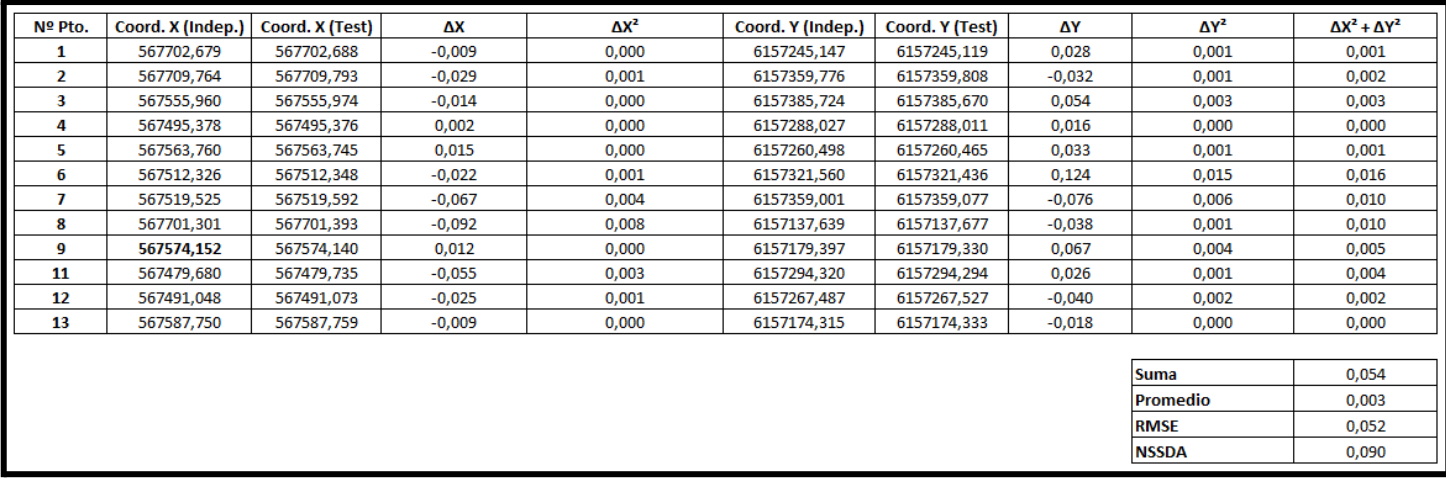

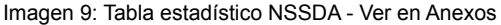

Precisión posicional testeada: 0,090 metros (horizontal) de precisión para un nivel de confianza de 95 %.

## **10.2 MODELO ESCÁNER LÁSER**

Para generar el Modelo Digital de Terreno mediante la nube de puntos obtenida por las distintas estaciones del escáner láser se utilizaron los software CloudCompare y Arcgis 10.4. En primer lugar, se procesó en el software CloudCompare la nube de puntos laz. obtenida por el levantamiento del escáner. Para ello, en el software se creó un nuevo proyecto y en él se importó la nube de puntos, y se filtraron los puntos con valores atípicos (ver Img. 10) y los puntos no pertenecientes al terreno de la cantera (maquinaria, árboles, arbustos, contenedores, etc).

Luego de depurar la nube de puntos, la misma pasó de sus 16.138.218 puntos originales arrojados por el propio equipo, a los 14.724.047 puntos que fueron los utilizados para la generación del mdt.

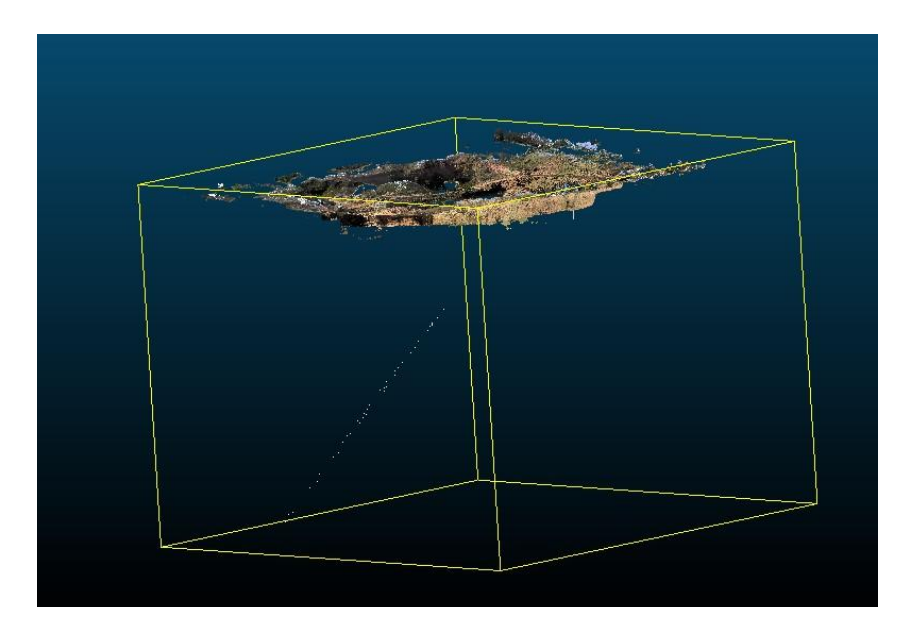

*Imagen 10: Eliminar outliers.*

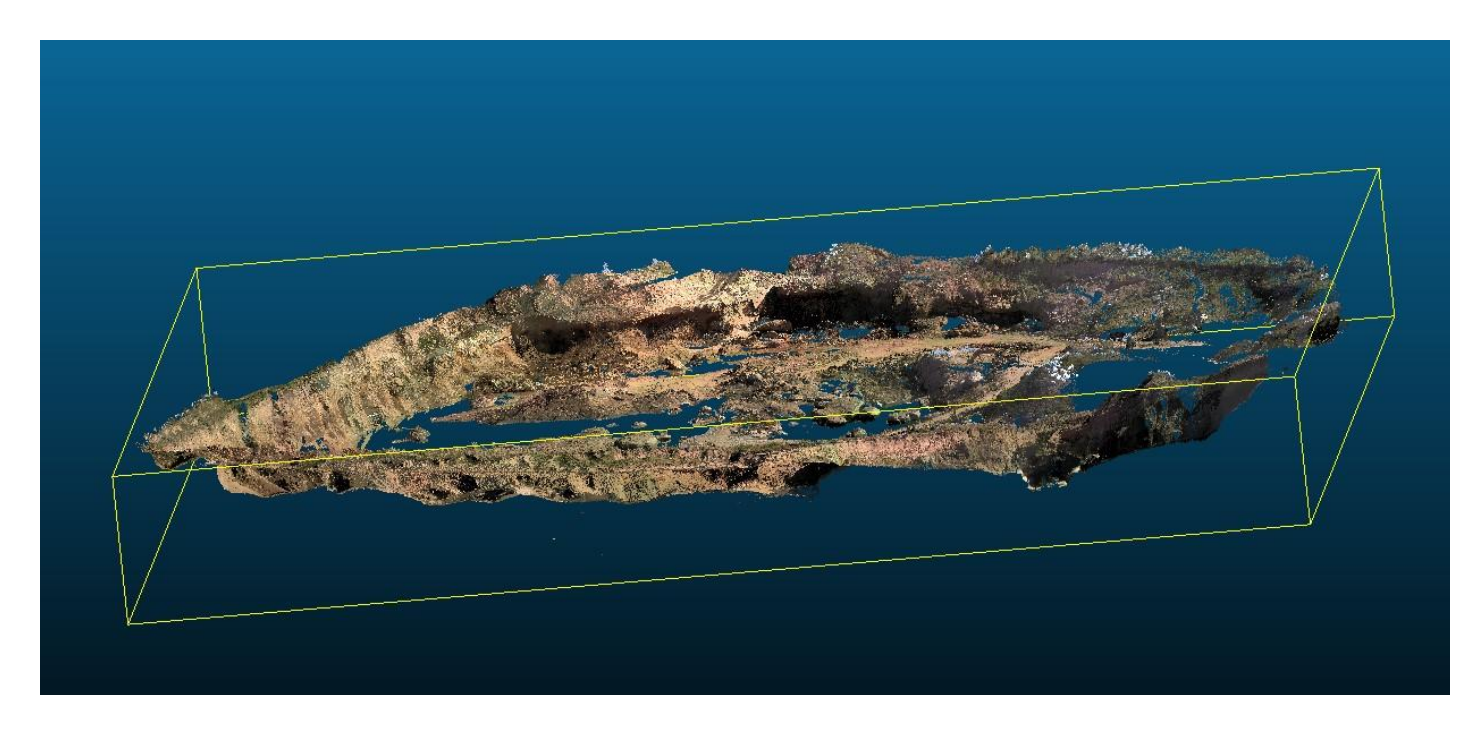

*Imagen 11: Cantera con puntos filtrados.*

En segundo lugar, para proceder a generar el Modelo Digital de Terreno mediante la nube de puntos generada por el escáner se utilizó el software ArcGIS 10.4. Para ello, se creó un dataset LAS con la nube de puntos obtenida. Un archivo LAS es un formato binario estándar de nube de puntos. El dataset LAS permite examinar archivos LAS, en su formato original, de forma rápida y fácilmente, proporcionando estadísticas detalladas y cobertura del área de los datos incluidos en los archivos LAS.

Luego, con la herramienta "Dataset LAS a ráster" y nuestro conjunto de puntos como entrada, creamos un ráster utilizando valores de elevación, intensidad o RGB almacenados en los archivos .las.

Observando que esta nube de puntos es más discontinua que la generada por el VANT, se tomó la decisión de crear dos modelos digitales de terreno. En el primero de ellos se optó por no interpolar a la hora de realizar el ráster, ya que interpolar conlleva una mayor adhesión de datos falsos. Para esto, a los píxeles donde no existe información se muestra el resultado de "no data".

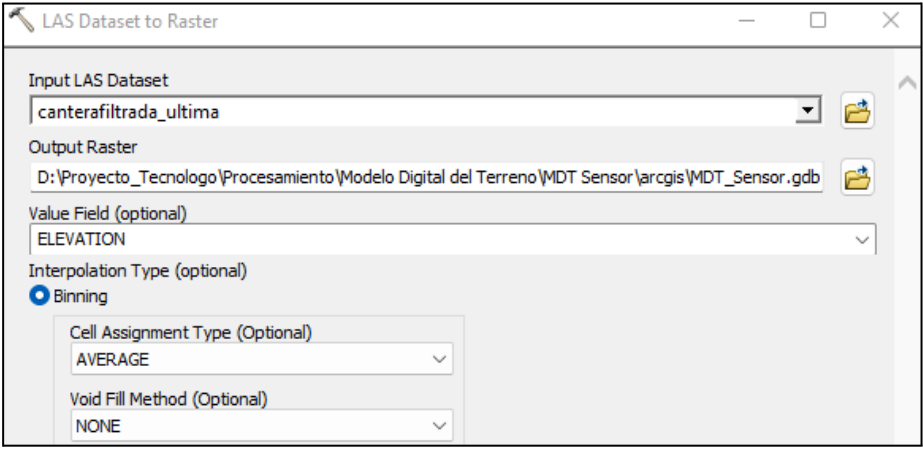

*Imagen 12: LAS Dataset to Raster.*

El método de asignación de celdas usado fue el Average, que asigna el valor promedio de todos los puntos dentro de la celda.

El método de relleno de vacíos fue el lineal que consiste en la triangulación en las áreas vacías y utiliza la interpolación lineal en el valor de triangulación para determinar el valor de celda.

Para definir la resolución del ráster de salida, se optó por definir dos veces el espaciamiento medio como tamaño de pixel. Si bien en general se aplica 3 veces el espaciamiento medio, se elige 2 veces el espaciamiento medio debido a que se presentan grandes distancias entre puntos donde hay vacíos, implicando esto un mayor espaciamiento entre puntos.

Luego de procesado nuestros puntos con estos parámetros los resultados son:

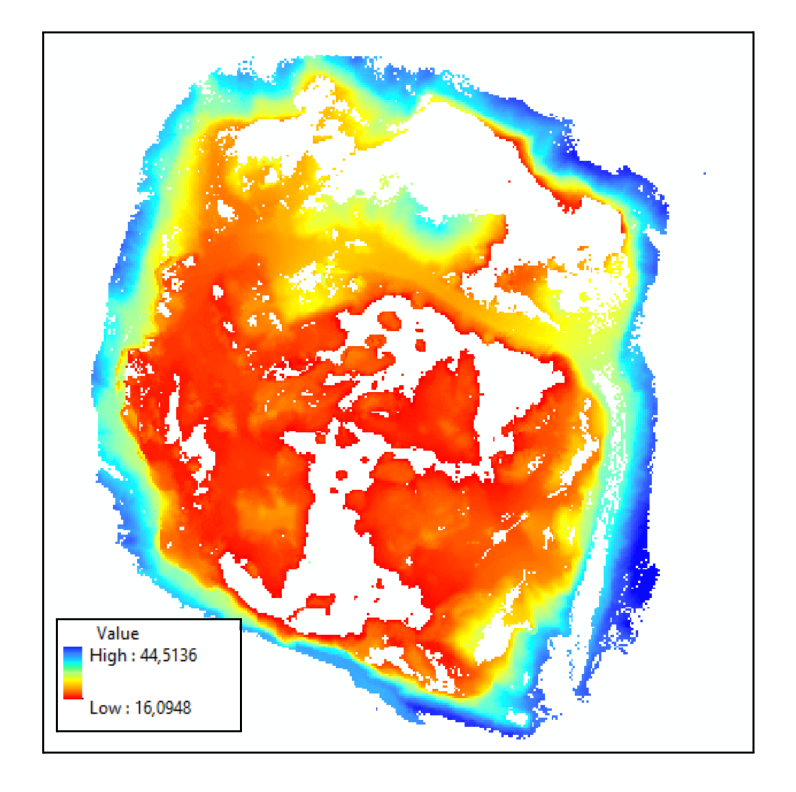

*Imagen 13: MDT generado con nube de puntos del escáner sin datos en zonas vacías.*

Para el segundo caso, se opta por generar el modelo digital de terreno con interpolación lineal. De este modo se tiene un estimativo de las zonas en las cuales no se posee información y además se puede realizar una comparativa entre un modelo y otro. Se obtuvo el siguiente resultado:

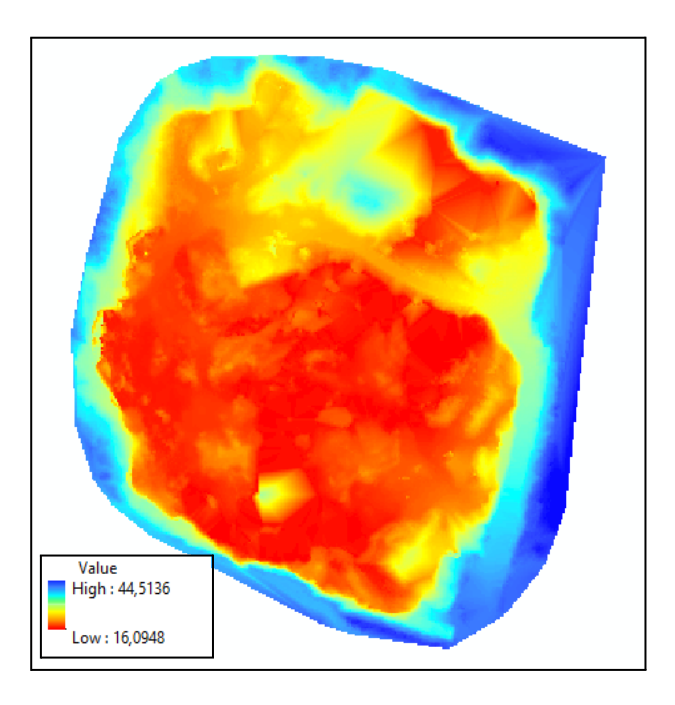

*Imagen 14: MDT generado con nube de puntos del escáner interpolado.*

Utilizando el ArcScene, introducimos ambos MDT para visualizar los datos en 3 dimensiones:

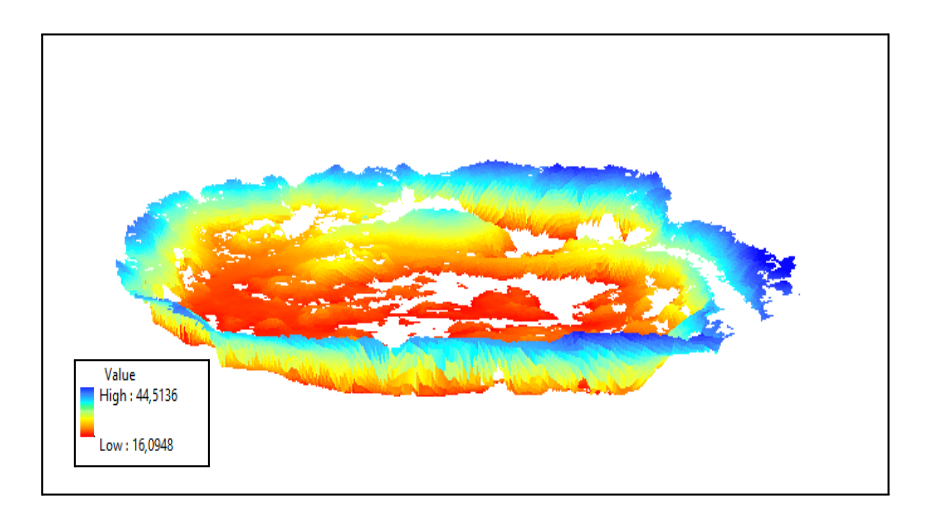

*Imagen 15: MDT - Escáner desde Arcscene sin datos en zonas vacías.*

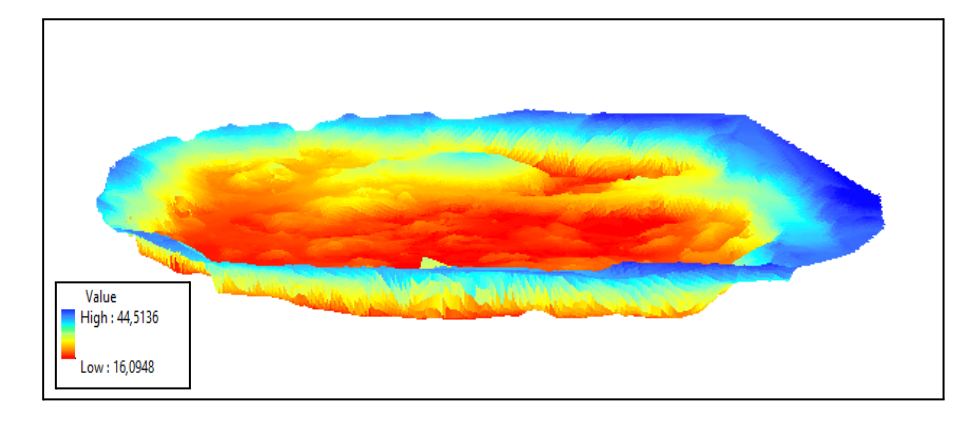

*Imagen 16: MDT - Escáner desde Arcscene interpolado..*

En este caso no se procedió a realizar la evaluación de la exactitud posicional del modelo digital de terreno versus los puntos de control, ya que no se cuenta con los datos necesarios para calcular el error medio cuadrático y el estadístico NSSDA. No se tuvo en cuenta definir puntos fotoidentificables para ser relevados por el escáner.

### **10.3 MODELO IDEuy**

La IDEuy cuenta con un geoportal, que se encuentra en su página (*ide.gub.uy)*; con un Visualizador, que permite de forma sencilla la observación, consulta y descarga de los datos geográficos, con la posibilidad de superponerlos. Dentro de los datos se encuentra el modelo digital de terreno (MDT) obtenido a partir del Vuelo Fotogramétrico Nacional (VFN) entre 2017 y 2018 por la institución.

El primer paso fue identificar la remesa y el nombre de la hoja. Una remesa es un área pre diseñada que divide en 12 partes el territorio para la cobertura nacional y en 10 conjuntos la cobertura urbana. Cada remesa está compuesta por hojas, donde una hoja, es un rectángulo generado en base a la cuadrícula definida por el Plan Cartográfico Nacional (PCN).

Para las remesas nacionales la hoja corresponde a un polígono de aproximadamente 5x5 km y en las remesas urbanas la hoja corresponde a un polígono de 1x1 km

Para esto desde el visualizador, prendemos la capa de 'Grilla Nacional', picamos sobre el lugar de interés con el cursor de información y nos desplegará la información de la remesa y el nombre de la hoja.

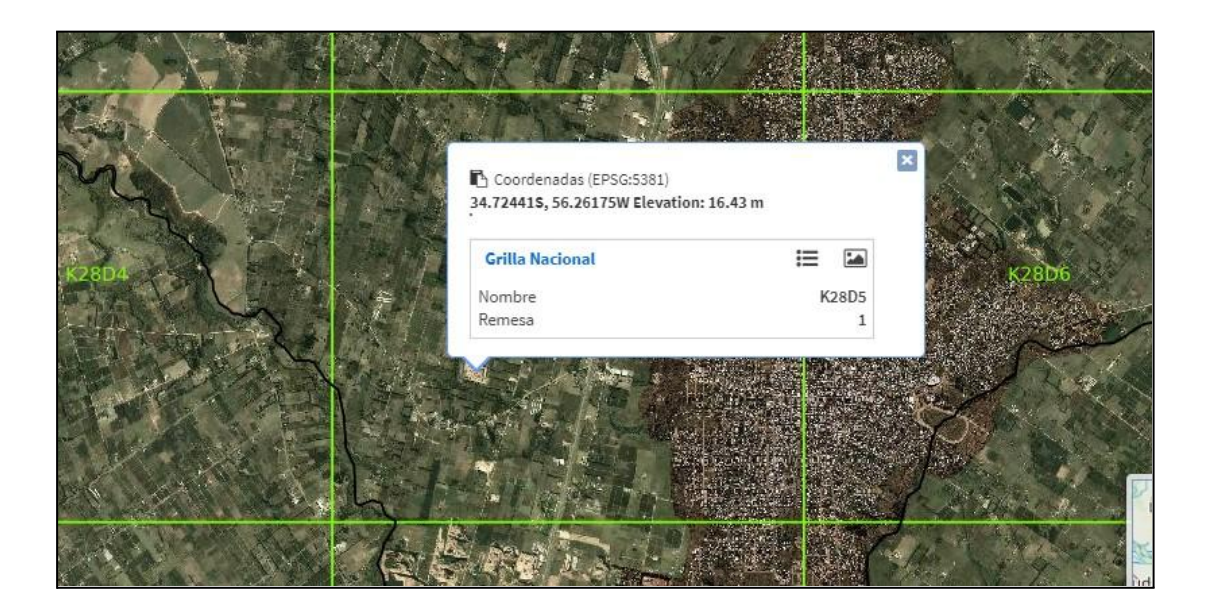

*Imagen 17: Visualizador de la IDE.*

La Cantera queda comprendida en la Remesa 1 en la hoja K28D5 dentro de la grilla nacional.

Vamos a la pestaña de Herramientas, cliqueamos en descargas y dentro de las carpetas que aparecen ubicamos las dos hojas que necesitamos. Allí encontraremos dos formatos de archivos, una nube de puntos (.las) y un geotiff (.tif). Descargando el geotiff, se visualiza en el SIG de la siguiente manera:

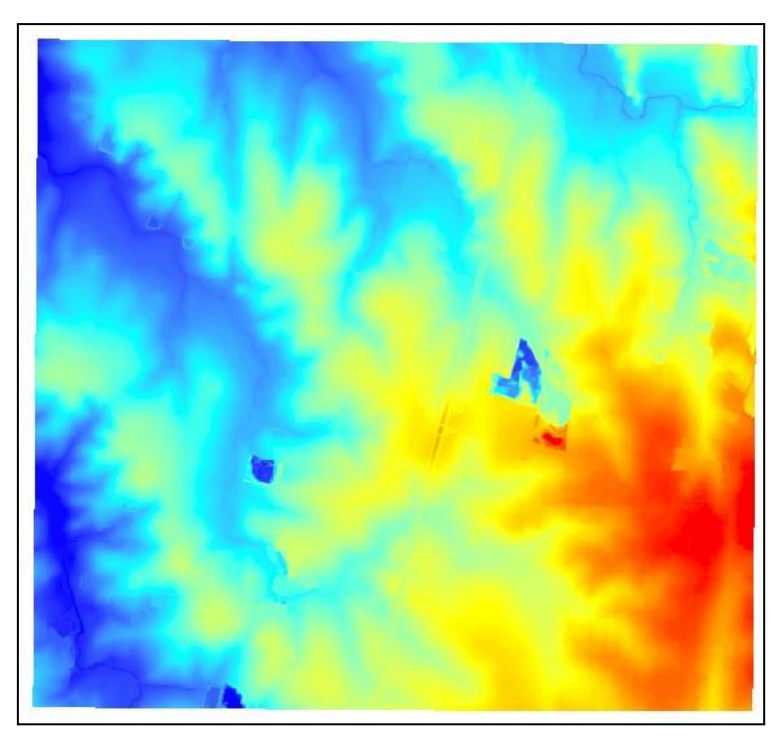

*Imagen 18: MDT - Remesa 1 - Hoja K28D5.*

A continuación se puede visualizar el modelo digital de terreno localizado en área de estudio:

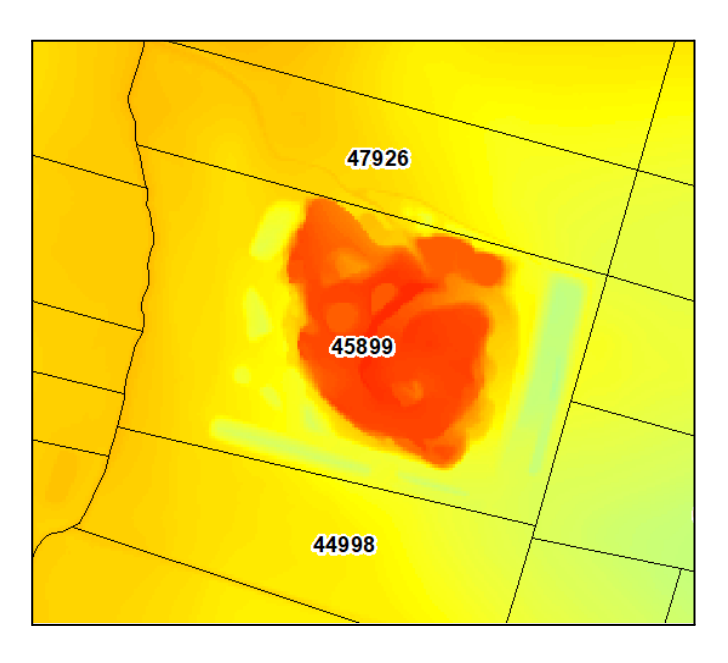

*Imagen 19: MDT- IDE en la zona de la Cantera vista 2D.*

En las siguientes imágenes se pueden visualizar el modelo digital de terreno en vista 3D utilizando ArcScene sin el ortomosaico y con la ortomosaico respectivamente:

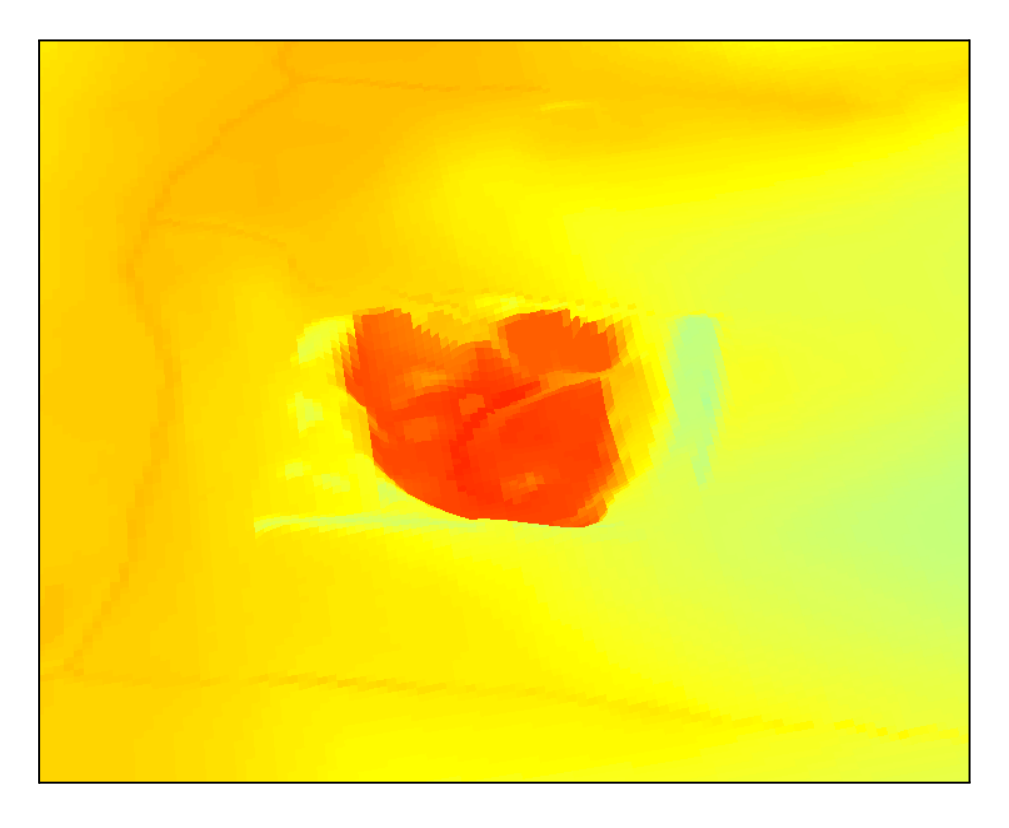

*Imagen 20: MDT- IDE zona de la cantera en vista 3D.*

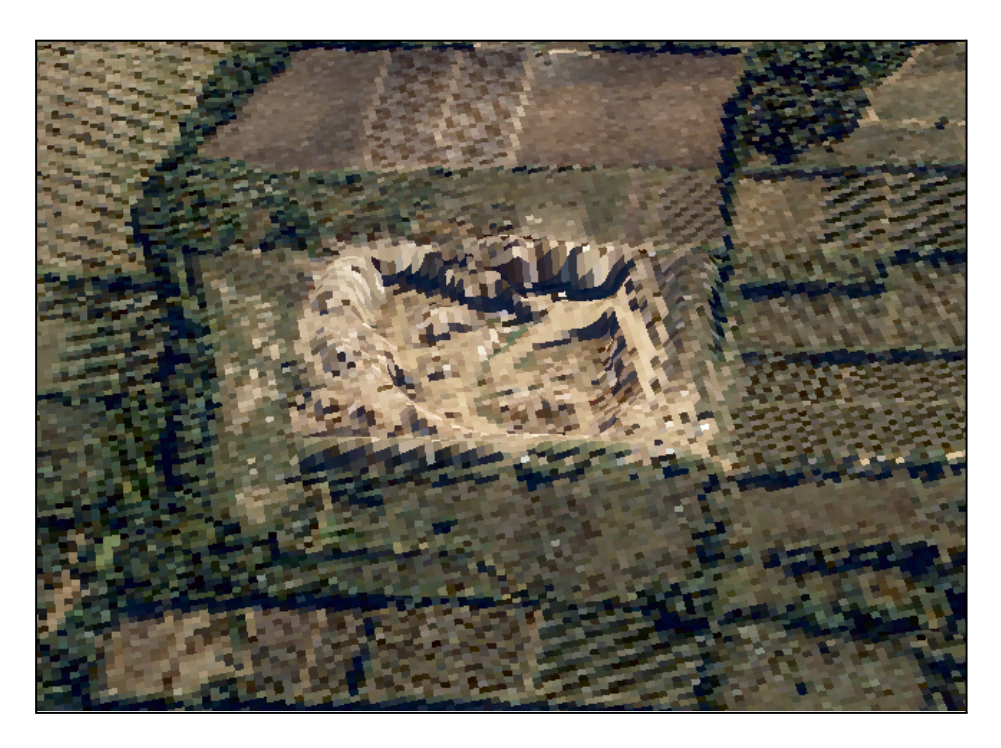

*Imagen 21: MDT- IDE zona de la cantera en vista 3D con ortomosaico.*

### **11. RESULTADOS Y CONCLUSIONES**

### **11.1 Objetivo específico 1:**

Para determinar la escala de trabajo adecuada para cada uno de los productos cartográficos obtenidos, se aplicó la siguiente relación matemática que vincula a la escala de trabajo frente a el tamaño de píxel del ráster:

#### **Resolución del ráster (en metros) = Escala \* 0,0254 / 96**

Entonces:

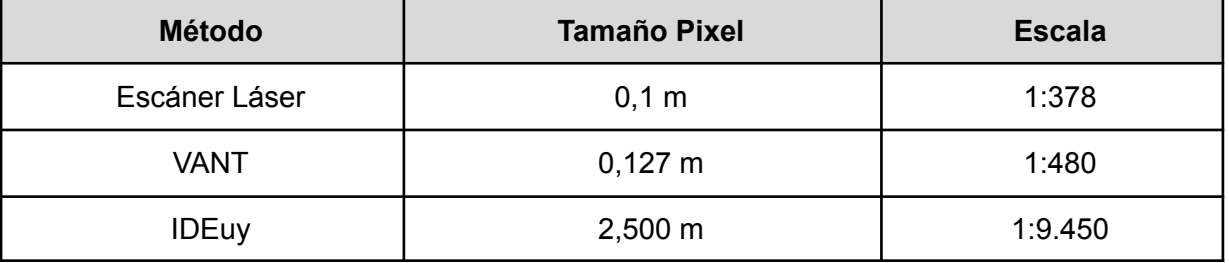

#### **Escala = Resolución del ráster \* 96 / 0,0254**

Tabla 1: Escala adecuada de trabajo para cada método

El tipo y nivel de detalle requeridos depende de los objetivos del levantamiento y las actividades que se deriven después del estudio. La escala que se selecciona para un estudio en particular es el resultado de analizar los siguientes aspectos: el nivel de detalle requerido para la toma de decisiones en un proyecto, versus los costos en tiempo y dinero, la complejidad de la cobertura y uso de las tierras en estudio, aparte de la fecha de toma de fotos e imágenes

A modo de ejemplo para propósitos de planificación a nivel local, se necesitará más detalle y mayor cantidad de información que en trabajos a nivel regional y nacional. Cuanto mayor sea la escala de estudio mayor será el grado de precisión que demandará el levantamiento. El nivel de detalle está relacionado con el tamaño del área a estudiar y el poder de financiamiento del proyecto.

### **11.2 Objetivo específico 2:**

En la siguiente tabla se realiza una comparación entre características de los distintos métodos:

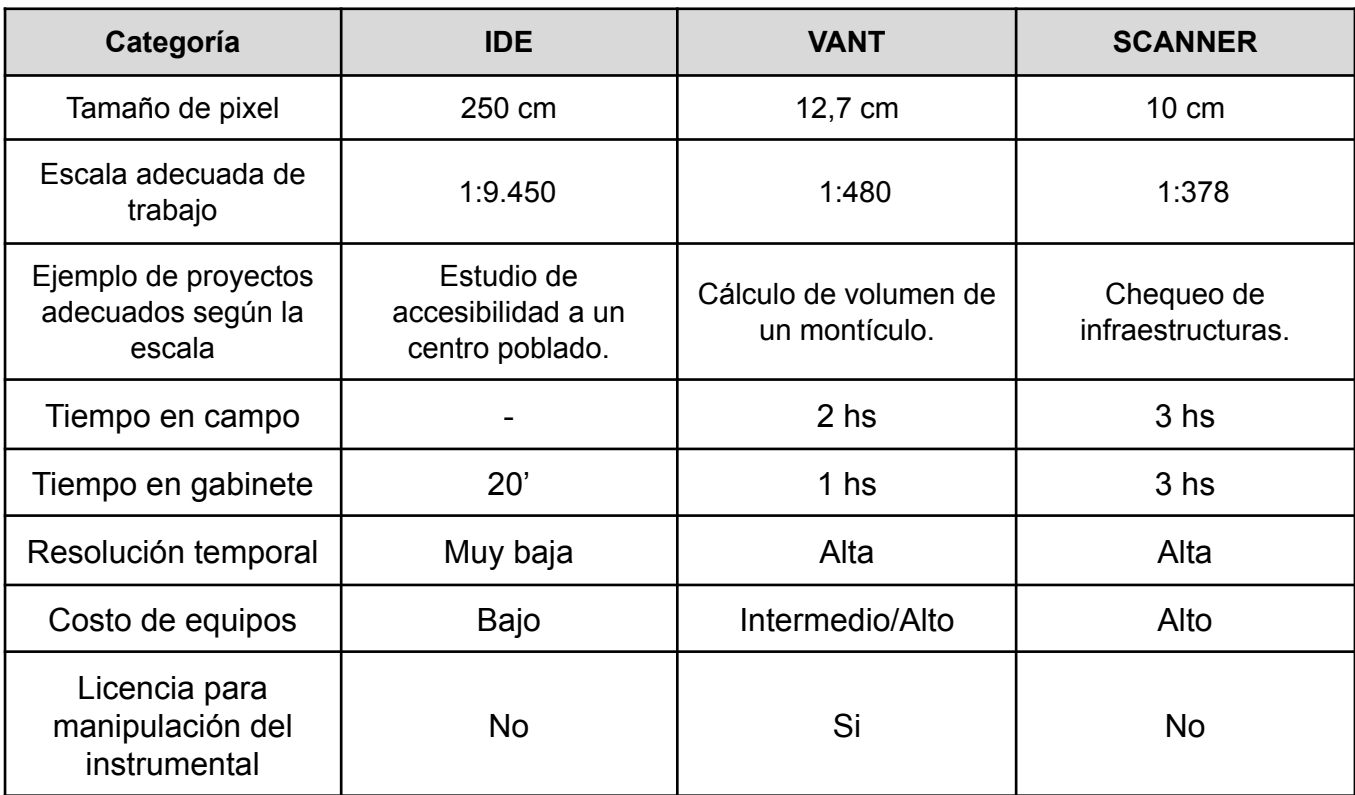

Tabla 2: Comparación de los tres métodos.

### **Costos**

En cuanto a precios el más conveniente es descargar el MDT desde la página web de la IDEuy, ya que al ser un órgano de la Presidencia de la República con autonomía técnica, toda la información se encuentra de forma gratuita en su visualizador.

Tanto para el drone utilizado (*Phantom 4 con RTK),* cómo el escáner (*Trimble SX10)* fue difícil hallar el precio dentro del mercado uruguayo**,** por lo que optamos en consultar con los profesionales encargados de la compra de los equipos utilizados.

El VANT tiene un precio aproximado de U\$S 8.500 y el scanner es notoriamente más caro con un valor que oscila en los U\$S 60.000.

Por lo tanto cabe destacar que es de suma importancia definir en base al producto que se quiere obtener, según escala de trabajo y precisión el instrumental que se va a implementar para optimizar costos.

#### **Tiempo**

Otros de los aspectos a considerar es el tiempo empleado para generar cada uno de los MDT.

Lo más conveniente en este caso vuelve a ser la descarga de la IDE, porque ya se encuentra generado y descargar la zona que necesitamos lleva solo unos minutos.

Sin contar el traslado al lugar, tanto el escáner como el vuelo del VANT, llevan el mismo tiempo en campo. Con un par de horas aproximadamente se logra capturar los datos por ambos métodos. La diferencia entre estos dos se da al momento de contar el tiempo de trabajo en gabinete, donde el procesamiento del MDT generado por el vuelo del VANT es mucho más rápido, con poco menos de una hora, comparado con el del escáner, que llevó aproximadamente 2 hs en la misma pc debido a la cantidad de puntos (14.529.984 puntos) que se generaron al momento de escanear.

#### **Equipo**

Debemos considerar también que es necesario contar con un buen computador para procesar los datos del drone y del escáner en los tiempos antes mencionados. En nuestro caso contábamos con una pc con procesador Intel Core i7-9700F, 16,0 GB de RAM y tarjeta de video NVIDIA GeForce GTX 1660 SUPER.

Cabe destacar que esto no es un problema para trabajar con la información de la IDE, donde cualquier computador promedio permite trabajarlo fácilmente. Sin embargo, este factor toma mayor peso a la hora de trabajar con nubes de puntos generadas con dron o más aún con escáner láser.

#### **11.3 Conclusiones de las hipótesis**:

1) Se puede concluir que los productos generados mediante el escáner láser efectivamente poseen una mayor resolución y son adecuados para trabajos que requieren grandes escalas, pero es importante definir mediante criterios cuando es necesario y cuando no usar esta herramienta. Ya que el tiempo de trabajo y costo es superior a otras herramientas, como es el caso del dron. En proyectos donde la escala de trabajo no requiera de la precisión del escáner es imprescindible buscar otra metodología para optimizar los factores mencionados anteriormente.

2) Efectivamente se concluye que los productos generados con la información geográfica proporcionada por la IDE difieren considerablemente desde el punto de vista cuantitativo en comparación con los obtenidos mediante el levantamiento con el dron y el escáner láser. En el caso de la IDE se concluye que es adecuado trabajar con escalas superiores a 1:9450, por lo tanto se debe tener en cuenta a la hora de definir el alcance del proyecto. Cabe destacar que esta es una herramienta muy poderosa ya que se accede de forma gratuita y nos brinda la posibilidad de tener un modelo digital de terreno para proyectos con alcances que lo permitan, sin tener que salir al campo a recabar datos o tener que recabar la menor cantidad de datos posibles. Por otro lado, los modelos obtenidos tanto con el escáner como con el drone se alejan en cuanto a mayor precisión comparado con el modelo de la IDE.

3) En referencia al tiempo de trabajo en campo se concluye que el vuelo no demandó mucho menor tiempo que el levantamiento del escáner, esto se debe a que si bien se tuvieron que realizar varias puestas en estación del escáner para que escanee toda el área de trabajo, también se colocaron puntos de apoyo y control para el vuelo que requirió gran parte del tiempo que llevo en total el vuelo. Por lo tanto, el tiempo que conlleva en campo la utilización de un equipo u otro va a depender de varios factores como ser el área de estudio, la dificultad para acceder a los puntos, entre otros.

Otro aspecto a considerar en cuanto al tiempo es la resolución temporal, es decir, el tiempo que transcurre para tener nuevamente la cobertura de la zona. En este caso la ventaja la tienen los equipos donde podemos obtener nuevos modelos digitales del terreno en plazos cortos; en tanto el vuelo de la IDEuy se realizó una única vez (hace ya 5 años) y no se sabe cuándo se podrá contar próximamente con otro vuelo.

4) Luego de generar los modelos, se puede concluir que el tiempo dedicado a gabinete para el escáner láser fue superior al del dron. Se requiere mayor tiempo de procesamiento de los datos, debido a la densidad de puntos de la nube generada por el escáner que es muy superior comparada con la del dron. Además, se debe destacar que los procesamientos de datos del escáner demandan computadoras más equipadas que los procesamientos del dron, por igual motivo que el mencionado anteriormente.

# **12. BIBLIOGRAFÍA**

Comparación de resultados topográficos altimétricos en el relevamiento de una cantera utilizando drone fotogramétrico, drone RTK/PPK y estación escáner. (Alvariza, Rodriguez y Settin, 2019)

<https://www.colibri.udelar.edu.uy/jspui/handle/20.500.12008/22866>

● Análisis del cálculo de volumetría en una cantera a partir de relevamientos con tecnologías GNSS y UAV. (Gordienko y Wainstein, 2017). <https://www.colibri.udelar.edu.uy/jspui/handle/20.500.12008/22346>

American Society for Photogrammetry and Remote Sensing (ASPRS) -Publicaciones. <https://www.asprs.org/publications.html>

Manual Pix4Dmapper 2.1.

https://support.pix4d.com/hc/en-us/sections/360003718992-Manual

● IDEA Ingeniería.

<https://ideaingenieria.es/servicios/transformacion-digital-4-0/nube-de-puntos/>

ESRI - Recursos de Arcmap para ArcGIS Desktop.

<https://desktop.arcgis.com/es/desktop/>

Manual del Operador de RPAS.

[http://www.aud.org.uy/Downloads/Manual%20del%20operador%20de%20RPAs%20V](http://www.aud.org.uy/Downloads/Manual%20del%20operador%20de%20RPAs%20V1.2.pdf) [1.2.pdf](http://www.aud.org.uy/Downloads/Manual%20del%20operador%20de%20RPAs%20V1.2.pdf)

ESRI - Ayuda - Tamaño de píxel de datos ráster.

[https://pro.arcgis.com/es/pro-app/latest/help/data/imagery/pixel-size-of-image-and-rast](https://pro.arcgis.com/es/pro-app/latest/help/data/imagery/pixel-size-of-image-and-raster-data-pro-.htm#) [er-data-pro-.htm#](https://pro.arcgis.com/es/pro-app/latest/help/data/imagery/pixel-size-of-image-and-raster-data-pro-.htm#)

Aereal Insights. <https://www.aerial-insights.co/blog/fotogrametria-con-drones/>

## **13. ANEXOS**

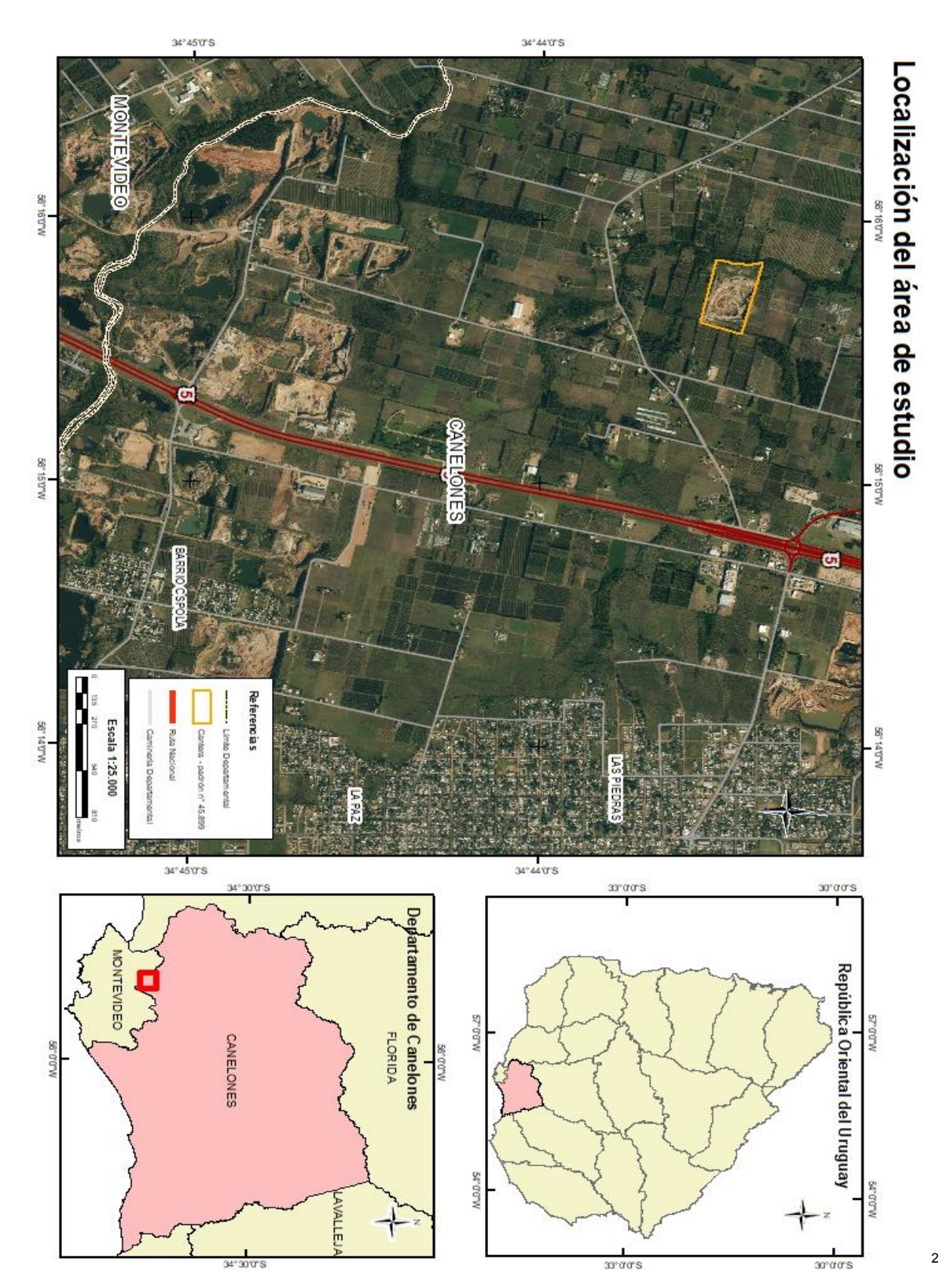

Mapa Localización - Fuente: elaboración propia

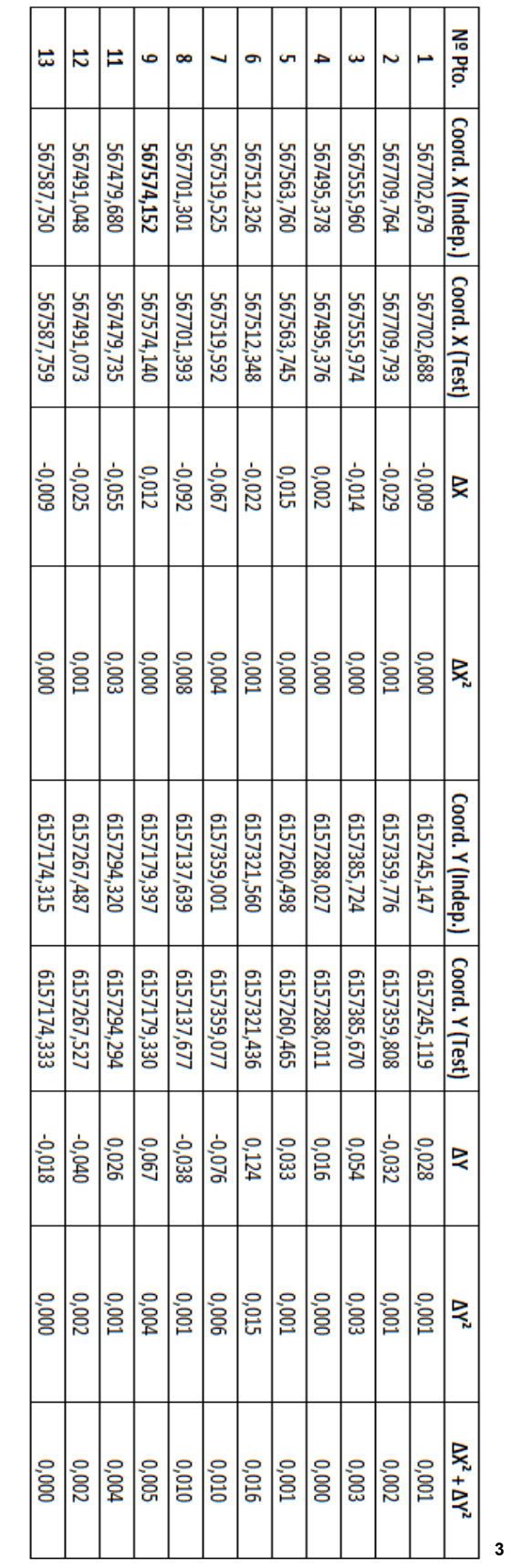

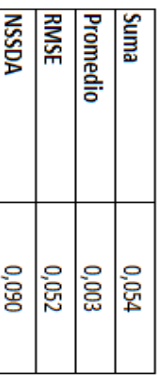

<sup>3</sup> Tabla estadístico NSSDA